# Working with Data in R

Rob Williams

**UNC-CH Political Science** 

January 22, 2019

## Today

Everything we did last week, we did within R

We didn't have to load any data from outside of R

Today we'll learn how to work with data in R

And how to load real data into R from our computer

# Data (not in R)

When you open datasets in a spreadsheet program like Excel, you'll see something like the following

|    | Α  | В              | С             | D                | Е                 | F                  |
|----|----|----------------|---------------|------------------|-------------------|--------------------|
| 1  |    | country        | confederation | population_share | tv_audience_share | gdp_weighted_share |
| 2  | 1  | United States  | CONCACAF      | 4.5              | 4.3               | 11.3               |
| 3  | 2  | Japan          | AFC           | 1.9              | 4.9               | 9.1                |
| 4  | 3  | China          | AFC           | 19.5             | 14.8              | 7.3                |
| 5  | 4  | Germany        | UEFA          | 1.2              | 2.9               | 6.3                |
| 6  | 5  | Brazil         | CONMEBOL      | 2.8              | 7.1               | 5.4                |
| 7  | 6  | United Kingdom | UEFA          | 0.9              | 2.1               | 4.2                |
| 8  | 7  | Italy          | UEFA          | 0.9              | 2.1               | 4                  |
| 9  | 8  | France         | UEFA          | 0.9              | 2                 | 4                  |
| 10 | 9  | Russia         | UEFA          | 2.1              | 3.1               | 3.5                |
| 11 | 10 | Spain          | UEFA          | 0.7              | 1.8               | 3.1                |
| 12 | 11 | South Korea    | AFC           | 0.7              | 1.8               | 3                  |
| 13 | 12 | Indonesia      | AFC           | 3.5              | 6.7               | 2.9                |
| 14 | 13 | Mexico         | CONCACAF      | 1.7              | 3.2               | 2.6                |

# Data (not in R)

When you open datasets in a spreadsheet program like Excel, you'll see something like the following

|    | Α  | В              | С             | D                | E                 | F                  |
|----|----|----------------|---------------|------------------|-------------------|--------------------|
| 1  |    | country        | confederation | population_share | tv_audience_share | gdp_weighted_share |
| 2  | 1  | United States  | CONCACAF      | 4.5              | 4.3               | 11.3               |
| 3  | 2  | Japan          | AFC           | 1.9              | 4.9               | 9.1                |
| 4  | 3  | China          | AFC           | 19.5             | 14.8              | 7.3                |
| 5  | 4  | Germany        | UEFA          | 1.2              | 2.9               | 6.3                |
| 6  | 5  | Brazil         | CONMEBOL      | 2.8              | 7.1               | 5.4                |
| 7  | 6  | United Kingdom | UEFA          | 0.9              | 2.1               | 4.2                |
| 8  | 7  | Italy          | UEFA          | 0.9              | 2.1               | 4                  |
| 9  | 8  | France         | UEFA          | 0.9              | 2                 | 4                  |
| 10 | 9  | Russia         | UEFA          | 2.1              | 3.1               | 3.5                |
| 11 | 10 | Spain          | UEFA          | 0.7              | 1.8               | 3.1                |
| 12 | 11 | South Korea    | AFC           | 0.7              | 1.8               | 3                  |
| 13 | 12 | Indonesia      | AFC           | 3.5              | 6.7               | 2.9                |
| 14 | 13 | Mexico         | CONCACAF      | 1.7              | 3.2               | 2.6                |

- Each column represents a different variable
- Each row represents a different observation

### Data basics

On Tuesday, we learned how to use the c() function to create a vector in R  $x \leftarrow c(1, 4, 2, 9)$ 

- This vector has a mathematical representation as well:  $\mathbf{x} = [1, 4, 2]$
- We can also write this vector as

$$\mathbf{x} = \begin{bmatrix} 1 \\ 4 \\ 2 \end{bmatrix}$$

- This is called a column vector
- You can think of each column in the World Cup audience data as a column vector

We can think of the entire World Cup audience dataset as a matrix

A matrix is a mathematical construct made up of rows and columns

$$\mathbf{A} = \begin{bmatrix} 1 & 3 \\ 4 & 5 \\ 2 & 6 \end{bmatrix}$$

- We describe the dimensionality (shape) of a matrix in terms of rows and columns
  - A is a 3 × 2 matrix
- We refer to elements of a matrix by their row and column positions
  - $\mathbf{A}_{1,1} = 1$
  - $A_{2,2} =$

We can think of the entire World Cup audience dataset as a matrix

• A matrix is a mathematical construct made up of rows and columns

$$\mathbf{A} = \begin{bmatrix} 1 & 3 \\ 4 & 5 \\ 2 & 6 \end{bmatrix}$$

- We describe the dimensionality (shape) of a matrix in terms of rows and columns
  - A is a 3 × 2 matrix
- We refer to elements of a matrix by their row and column positions
  - $\mathbf{A}_{1,1} = 1$
  - $\mathbf{A}_{2,2} = 5$
  - $A_{3,1} =$

We can think of the entire World Cup audience dataset as a matrix

A matrix is a mathematical construct made up of rows and columns

$$\mathbf{A} = \begin{bmatrix} 1 & 3 \\ 4 & 5 \\ 2 & 6 \end{bmatrix}$$

- We describe the dimensionality (shape) of a matrix in terms of rows and columns
  - A is a 3 × 2 matrix
- We refer to elements of a matrix by their row and column positions
  - $A_{1,1} = 1$
  - $\mathbf{A}_{2,2} = 5$
  - $A_{3,1} = 2$

We can think of the entire World Cup audience dataset as a matrix

• A matrix is a mathematical construct made up of rows and columns

$$\mathbf{A} = \begin{bmatrix} 1 & 3 \\ 4 & 5 \\ 2 & 6 \end{bmatrix}$$

- We describe the dimensionality (shape) of a matrix in terms of rows and columns
  - A is a 3 × 2 matrix
- We refer to elements of a matrix by their row and column positions
  - $\mathbf{A}_{1,1} = 1$
  - $\mathbf{A}_{2,2} = 5$
  - $A_{3,1} = 2$

Unlike in Excel, it's important to remember the dimensionality of our data in R!

### Matrices in R

### We can create a matrix very easily in R

First, create two vectors

```
a1 \leftarrow c(1, 4, 2)

a2 \leftarrow c(3, 5, 6)
```

Next, use the cbind() function to combine by column

```
A <- cbind(a1, a2)
```

And let's check out our handiwork

Α

```
## [,1] [,2]
## [1,] 1 3
## [2,] 4 5
## [3,] 2 6
```

### Matrices in R

Just like we can refer to the elements of a matrix by row and column number mathematially, we do can the same thing in  ${\sf R}$ 

 To do this, we use the square bracket operator [] after the name of our matrix object

```
    To get A<sub>1,1</sub>, we do

   A[1,1]
   ## [1] 1
• To get A<sub>2,2</sub>, we do
   A[2,2]
   ## [1] 5

    To get A<sub>3,1</sub>, we do

   A[3,1]
   ## [1] 2
```

#### Matrices in R

But what if we want to get more than just one element out of our matrix?

We can give R more than one number for either rows

```
A[1:2, 1] # rows 1 and 2, colum 1
## [1] 1 4
```

or columns

```
A[2, 1:2] # row 2, columns 1 and 2
```

## [1] 4 5

 If we want to get an entire row or column, we can just leave that side of the [] blank

```
A[, 2] # rows 1-3, column 2
```

## [1] 3 5 6

### Folders and files

Now that we know about matrices, we can actually get our hands on some data!

- Unfortunately, before we can, we have to take a little detour to learn about how our computers work
- If we don't we're going to have a hard time getting our data into R

Computers store files in directories, which we often refer to as folders

- Every word document you write is a file
- Every photo you download is a file
- Every file lives in a folder
- Folders can live inside other folders
- · All of these files and folders live inside your computer

### Boxes and Cats

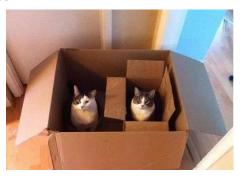

- You can put a box in a box
- You can put a cat in a box
- You can put a cat in a box in a box
- You can't put a box in a cat
- You can't put a cat in a cat

### Boxes and Cats

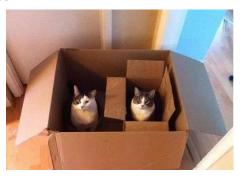

- You can put a box in a box
- You can put a cat in a box
- You can put a cat in a box in a box
- You can't put a box in a cat
- You can't put a cat in a cat

You can think of your computer as the room all these boxes and cats are in

Williams (UNC-CH) Working with Data in R January 22, 2019 10 / 21

## Directory structures

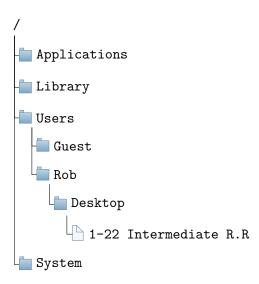

# Making directories easier

The default settings on Finder (Mac) and File Explorer (Windows), obscure how directory structures work, and where your files actually *are* 

 You can make things easier on a Mac by choosing to display your files in columns by clicking the columns button in Finder

 The closest thing Windows has in File Explorer is the toolbar at the top of a window
 This PC → Local Disk (C;) → Users → jrw → Desktop →

### Directories in R

Directories are important because we need to tell R where to look for files. R has a working directory, which is where R will look for any files you tell it to. The working directory is a directory (folder) on your computer.

 To check R's current working directory, use the getwd() command getwd()

```
## [1] "/Users/Rob/Dropbox/UNC/Teaching/281 Spring 2019/Slides"
```

To change R's working directory, use the setwd() command
 setwd('~/Dropbox/UNC/Teaching/281 Spring 2019/Slides')

This won't actually change my working directory, because I'm setting the new working directory to the current working directory.

### Directories in R

Whenever you first start up R, your working directory will be your home directory.

- On my Mac this is /Users/Rob
- On a Windows desktop on campus this is C:/Users/jrw/Documents
- You can use the tilde (~) as a shortcut for your home directory when setting your working directory in R
- On my Mac, these two commands do the same thing
  - setwd('~/Desktop/R')
  - setwd('/Users/Rob/Desktop/R')
- One way to make this process a little easier, is to make sure that RStudio isn't open, and then open it by clicking on the R script you want to edit. After you do this, RStudio will open and the working directory will be the folder where that R script is located.

# Loading data in R

Now that we've told R where it should be looking, we need to actually read our data into R.

- We do this with the read.csv() command
- .csv files are like Excel spreadsheets, but much simpler
  - You can look at and edit them with a regular text editor (TextEdit, Notepad, etc.)
  - Almost any type of statistical software can open them (Stata, SPSS, Python, etc.)
  - You can't put things like formulas or links to other sheets in them

Remember, we need to assign the contents of the .csv file to an object, otherwise R will just print them out in the console

dat <- read.csv('Data/FIFA Audiences.csv')</pre>

### Another R caveat

You can name an R object anything.

### Another R caveat

You can name an R object anything.

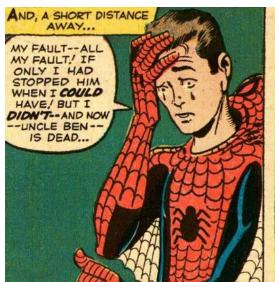

AND A LEAN, SILENT FIGURE SLOWLY FADES INTO THE GATHERING DARKNESS, AWARE AT LAST THAT IN THIS WORLD, WITH GREAT POWER THERE MUST ALSO COME -- GREAT RESPONSIBILITY!

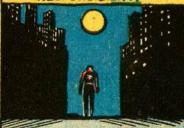

AND SO A LEGEND IS BORN AND A NEW NAME IS ADDED TO THE ROSTER OF THOSE WHO MAKE THE WORLD OF FANTASY THE MOST EXCITING REALM OF ALL!

## **Naming**

I didn't call our FIFA viewership dataset object data because data() is a base function in R

 Here's pretty much the most destructive thing you can do when naming ojects in R:

```
T <- F
T
## [1] FALSE
```

Lucikly, RStudio makes this easy to avoid with code completion

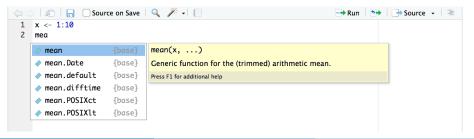

## Getting to know your data

Now that we've got our data into R, let's see what class of object they are

### class(dat)

```
## [1] "data.frame"
```

- Uh oh. We'be got a data frame instead of a matrix; no need to worry
  - Data frames are just fancier matrices
- We can get a quick overview with the head() function

#### head(dat)

```
country confederation population share ty audience share
        United States
                            CONCACAF
                                                   4.5
                                                                      4.3
                Japan
                                 AFC
                                                   1.9
                                                                      4.9
                China
                                 AFC
                                                  19.5
                                                                     14.8
              Germany
                                HEFA
                                                  1.2
                                                                     2.9
                                                   2.8
                                                                     7.1
               Brazil
                            CONMERGI.
## 6 6 United Kingdom
                                UEFA
                                                   0.9
                                                                      2.1
     gdp_weighted_share
## 1
                    11.3
## 2
                    9.1
                    7.3
## 3
                     6.3
                    5.4
## 6
                    4.2
```

## Getting to know your data

 We can pull out the column names we just saw with head() using the names() function

#### names(dat)

```
## [1] "X" "country" "confederation"
## [4] "population_share" "tv_audience_share" "gdp_weighted_share"
```

We can use the \$ operator to access individual columns in a data frame

```
head(dat$population_share)
```

```
## [1] 4.5 1.9 19.5 1.2 2.8 0.9
```

- The head() function works on vectors, too!
- This is better than typing dat[, 2] because it makes your code more readable
  - When you see dat\$population\_share, you can tell that line of code uses population share
  - This isn't the case for dat[, 2]

## Getting more in-depth

Let's do some quick summarizing of our data

- How many countries are in each confederation?
- We can use the table() function

```
table(dat$confederation)
```

```
## AFC CAF CONCACAF CONMEBOL OFC UEFA
## 43 50 30 10 12 46
```

- The Confederation of African Football has the most members
- The Confederación Sudamericana de Fútbol has the fewest

## Hands on with R

• Download today's R script from Sakai and open it up in RStudio